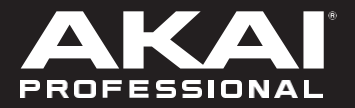

# EWISOLO エディターアプリケーション

ユーザーガイド 日本語

Manual Version 1.2

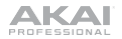

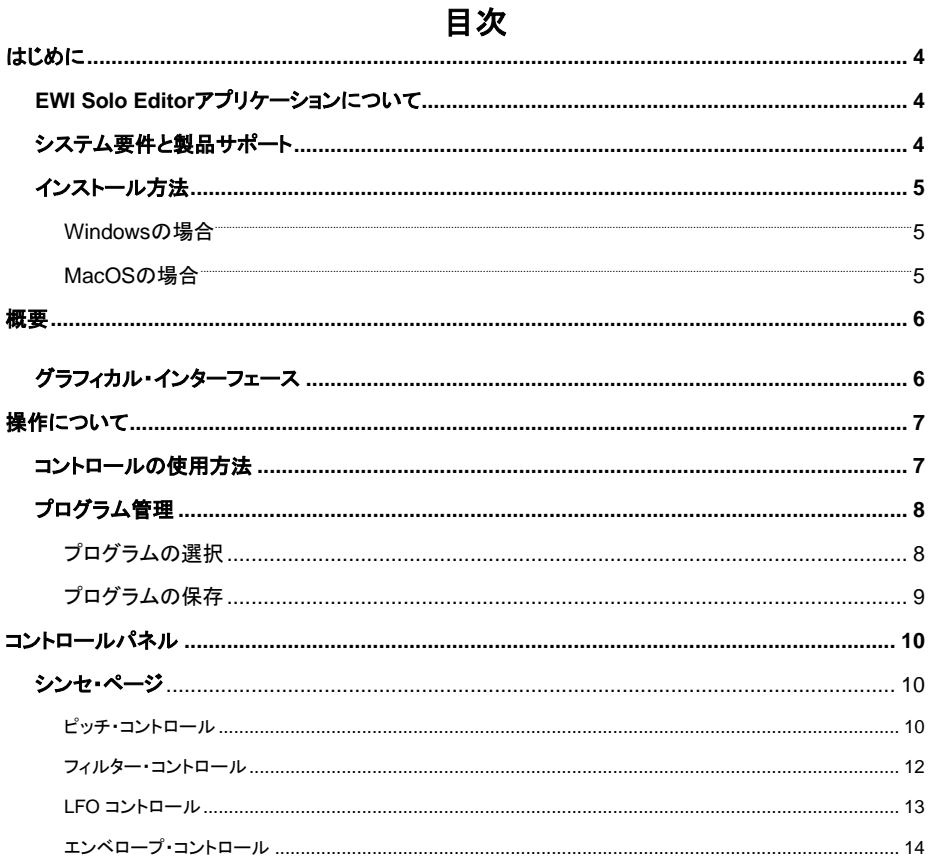

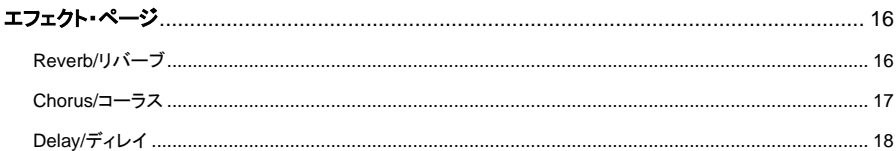

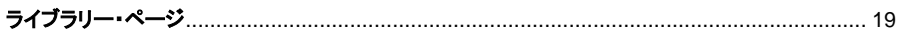

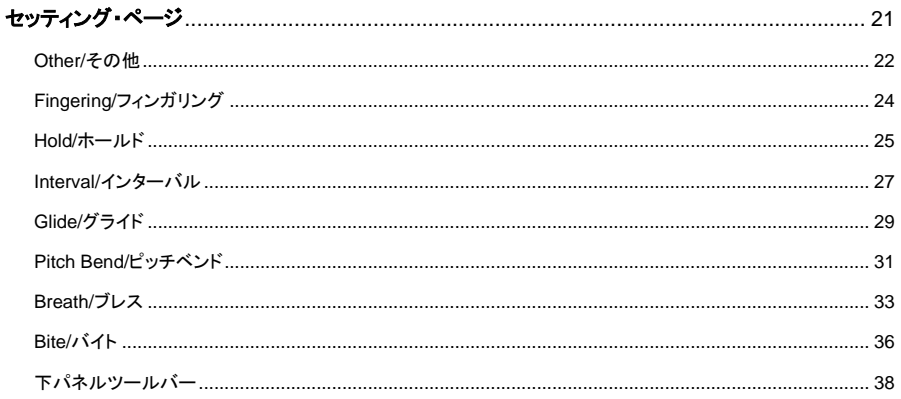

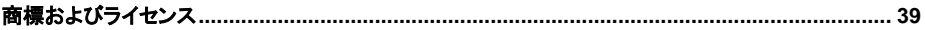

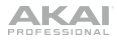

# <span id="page-3-0"></span>はじめに

# <span id="page-3-1"></span>**EWI Solo Editor**アプリケーションについて

EWI Solo Editor Applicationでクリエイティブな能力を広げましょう。このカスタム・ソフトウェア・エディ ターは、EWI Soloのサウンド・ライブラリーをMac®やPC上で操作・整理するための強力なプラットフォ ームです。EWI SoloをUSBでコンピューターに接続し、ライブラリから任意のインストゥルメントを呼び 出し、フィルター、2つのLFO、パン・ノブ、チューン・コントロール、複数のエンベロープを使って、まった く新しいものに微調整します。編集したものをEWI Soloに直接保存すれば、カスタマイズされたインス トゥルメント・ライブラリーとして、いつでも演奏できるようになります。

# <span id="page-3-2"></span>システム要件と製品サポート

完全なシステム要件、互換性情報、および製品登録については、以下をご覧ください。 **akaipro.com/EWISolo** その他のサポートについては、**akaipro.com/support** をご覧ください。

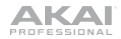

# <span id="page-4-0"></span>インストール方法

## <span id="page-4-1"></span>**Windows®**

- 1. ダウンロードした.exeインストーラーファイルをダブルクリックします。
- 2. 画面の指示に従って操作し進めてください。

## <span id="page-4-2"></span>**MacOS®**

- 1. ダウンロードした.pkgインストーラーファイルをダブルクリックします。
- 2. 画面の指示に従って操作し進めてください。

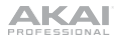

<span id="page-5-0"></span>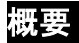

<span id="page-5-1"></span>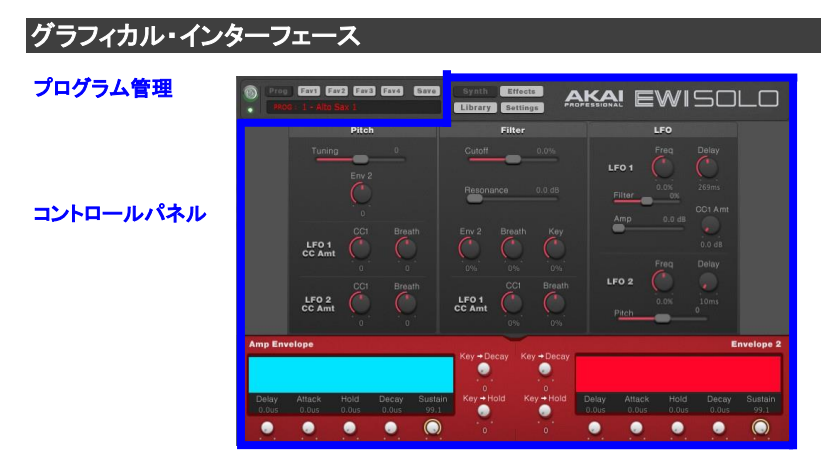

EWI Solo Editorは2つのセクションに分けられた、分かりやすいユーザーインターフェイスを持っています。 プログラム管理セクションは常に表示され、コントロールパネルは、選択した内容によって変化します。

プログラム管理: このセクションのボタンとメニューで、プログラムを選択したり保存したりすることができま す。プログラムについては、「操作について > プログラム管理」を参照してください。

コントロールパネル**:** シンク/エフェクト/ライブラリ/セッティングの各ボタンで表示するページを切り替えます。 シンセ・ページではEWI Soloのシンセパラメータを調整、エフェクト・ページではエフェクトを適用/調整、ラ イブラリー・ページではEWI Soloのプログラムを整理、セッティング・ページではEWI Soloの設定等を行い ます。詳細は、操作について > コントロールパネルをご参照ください。

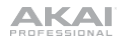

# <span id="page-6-0"></span>操作について

# <span id="page-6-1"></span>コントロールの使用方法

EWI Solo Editorアプリケーションのコントロールの使い方は以下の通りです。:

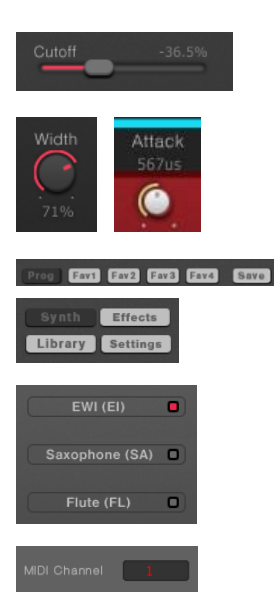

**Sliders:** スライダーをクリックして上下に(または左右に)ドラッグし て設定します。スライダーの横には、その値が表示されます。

**Knobs:** ノブをクリックし、時計回りまたは反時計回りにドラッグして 設定します。ノブの横にノブの値が表示されます。

 **Buttons:** ボタンをクリックすると、ページやコマンドを選択したり、 各種設定を切り替えたりすることができます。

**Checkboxes:** チェックボックスの内側をクリックすると、そのオプション が選択されます。

**Fields:** フィールドをクリックしてドロップダウンメニューを開き、メニ ューの中から希望するオプションをクリックします。

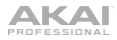

# <span id="page-7-0"></span>プログラム管理

EWI Solo Editorアプリケーションのプログラム管理セクションを使用して、EWI Soloのプログラムに アクセスし、編集したりすることができます。

# <span id="page-7-1"></span>プログラムの選択

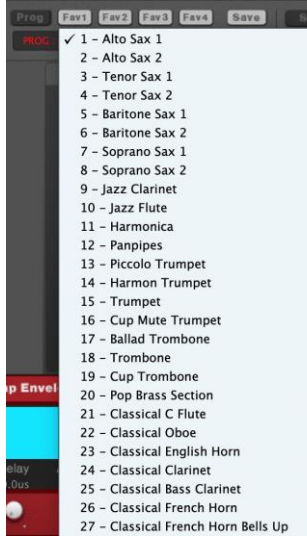

#### プログラムを選択するには**:**

- 1. ProgボタンまたはFavボタンのいずれかをクリックして、そ れぞれシステムプログラムまたはお気に入りプログラムの どちらを表示するかを選択します。
- 2. 現在のプログラム名のフィールドをクリックし、表示される ドロップダウンメニューからプログラムを選択します。

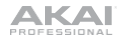

# <span id="page-8-0"></span>プログラムの保存

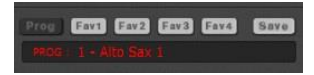

#### プログラムを保存するには**:**

- 1. FAVボタンの横の保存ボタンをクリックします。
- 2. 表示されたウィンドウで、最初のドロップダウンメニューをクリ ックし、プログラムを保存するお気に入りリストを選択します。
- 3. 2番目のドロップダウンメニューをクリックし、現在のプログラ ム設定を保存するプログラム番号をお気に入りリストから選 択します。
- 4. プログラムを保存するには**OK**をクリックします。

操作をキャンセルする場合は**Cancel**をクリックします。

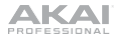

# <span id="page-9-0"></span>コントロールパネル

コントロールパネルを使用して、プログラムを編集し、後で使用するために保存することができます。コン トロールパネルの各エリアについて、以下に説明します。

変更内容を保存するには、「プログラム管理 > プログラムの保存」をご覧ください。

<span id="page-9-1"></span>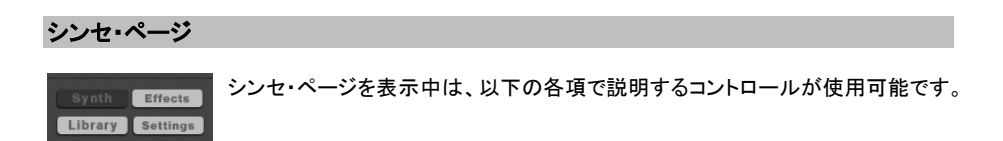

#### <span id="page-9-2"></span>ピッチ・コントロール

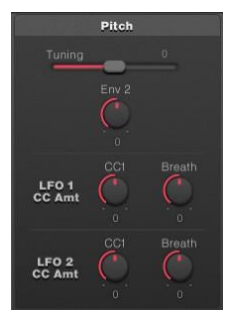

**Tuning:** このスライダーでプログラムのチューニングを設定します。(-1200 から+1200セント)

重要:これはEWI SoloのFine Tuning設定とは異なり、すべてのプログラム のチューニングに影響します。

注:1半音は100セント、1オクターブは1200セントです。 **Env 2:** エンベロープ2(Env2)がパッチのピッチやチューニングをどの程 度変調するかを設定します。(-1200から+1200セント)

#### **LFO1 CC** 量

- **CC1:** EWI Soloから送られるCC1(Mod Wheel)の値に応じて、LFO1の深さを設定するノブです。 注:EWI Soloは、CC1モジュレーション・メッセージを送信するように設定する必要があります。
- **Breath:** BreathコントロールがLFO1の深さにどの程度影響を与えるかを設定します。マウスピ ースに息を吹き込む量が多いほど、効果が大きくなります。

#### **LFO 2 CC** 量

- **CC1:** EWI Soloから送られるCC1(Mod Wheel)の値に応じて、LFO2の深さを設定するノブです。 注:EWI Soloは、CC1モジュレーション・メッセージを送信するように設定する必要があります。
- **Breath:** BreathコントロールのLFO2の深さにどの程度影響を与えるかを設定します。マウスピ ースに息を吹き込む量が多いほど、効果が大きくなります。

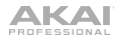

#### <span id="page-11-0"></span>フィルター・コントロール

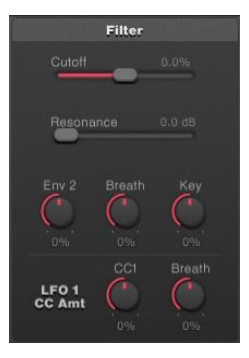

**Cutoff:** プログラムに割り当てられたフィルターエフェクトのカットオフ周 波数を設定するスライダーです。フィルターの範囲は-100%から+ 100%で、20 Hz〜20 kHzに相当します。

**Resonance:** フィルターのレゾナンス量を設定するスライダーです。

**Env 2:** このノブで、エンベロープ2がフィルターのカットオフ周波数をど の程度変調させるかを設定します。

**Breath:** このノブで、EWI Soloの呼吸センサーがフィルターのカットオフ 周波数をどの程度変調させるかを設定します。その範囲は-100%から +100%です。正の値では、マウスピースに向かって強く息を吹き込むと、 フィルターがより開きます。負の値では、マウスピースに向かって強く息 を吹き込むとフィルターが閉じます。

注:このノブは、EWI Soloのブレス・センサーがブレス・メッセージを送る 設定(CC #2)のときのみ、この効果を発揮します。

**Key:** このノブで、フィルターが音声に与える影響の度合いを設定します。設定範囲は-100%から +100%です。 正の値では、フィルターの効果は弱くなります。負の値では、効果が強くなります。

#### **LFO1 CC** 量

- **CC1:** EWI Soloから送られるCC1(Mod Wheel)の値に応じて、LFO1の深さを設定するノブです。 注:EWI Soloは、CC1モジュレーション・メッセージを送信するように設定する必要があります。
- **Breath:** BreathコントロールがLFO1の深さにどの程度影響を与えるかを設定します。マウスピ ースに息を吹き込む量が多いほど、効果が大きくなります。

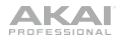

#### <span id="page-12-0"></span>**LFO** コントロール

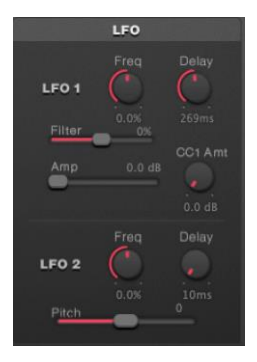

#### **LFO1**

**Freq:** LFO1のモジュレーションを行う速度を設定します。その範囲は-100%(遅い)から +100%(速い)です。

**Delay:** LFOがオーディオに影響を与えるまでの時間を設定します。設 定範囲は10msから10.0sです。

**Filter:** LFO1のフィルターのカットオフ周波数の深さを設定するスライダ ーです。フィルターLFOはバイポーラで、カットオフを正負にモジュレート することができます。

**Amp:** LFO1の振幅の深さを設定するスライダーです。

**CC1 Amt.:** EWI Soloから送られるCC1(Mod Wheel)の値に応じて、 LFO1の振幅ゲインを設定します。

注:EWI Soloは、CC1モジュレーション・メッセージを送信するように設定する必要があります。

**LFO2**

**Freq:** LFO2が変調する速度を設定します。その範囲は-100%(遅い)から +100%(速い)です。

**Delay:** LFOがオーディオに影響を与えるまでの時間設定です。設定範囲は10msから10.0sです。

**Pitch:** LFO2のピッチモジュレーション範囲を設定します。

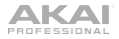

#### <span id="page-13-0"></span>エンベロープ・コントロール

#### **Amp Envelope**

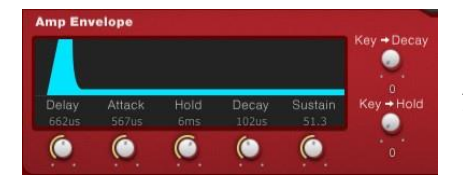

**Delay:** 音が出るまでの時間を設定します。

**Attack:** ノートの振幅がプログラムの音量レベル まで上昇するまでの時間を設定します。

**Hold:** エンベロープのDecayステージに移る前に、ノートがプログラムの最大振幅(プログラムの音 量)で鳴る時間を設定します。

**Decay:** ノートの振幅がSustainパラメーターのレベルまで下降するのに必要な時間を設定します。

**Sustain:** Decayステージが下降するノートのオーディオレベルを設定します。

注:EWI Soloは、従来のシンセ・エンベロープのリリース・ステージを使用しません。

**Key > Decay:** 演奏する音によってディケイ値を変化させる量を設定します。ノートが低いほど、ディケ イタイムは短くなります。ノートが高いほど、ディケイタイムは長くなります。

**Key > Hold:** 演奏している音に応じてホールド値がどの程度変化するかを設定します。ノートが低い ほど、ホールドタイムは短くなります。ノートが高いほど、ホールドタイムは長くなります。

#### **Envelope 2**

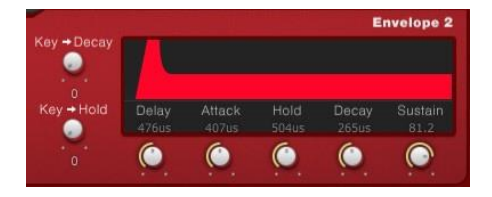

重要:Envelope 2の設定はAmp Envelopeと同 じ機能ですが、Envelope 2はチューニングとフィ ルターのカットオフ周波数をモジュレートします。 (モジュレーションの量を調整する方法について は、Pitch ControlsとFilter Controlsのセクション を参照してください)

**Delay:** エンベロープを開始するまでの時間を設定します。.

**Attack:** ピッチまたはフィルター・カットオフが、プログラムのチューニングまたはフィルター・カット オフのレベルまで上昇するのにかかる時間を設定します。

**Hold:** エンベロープのDecayステージに移行する前に、プログラムのチューニングまたはフィルター・カッ トオフのレベルを維持する時間を設定します。

**Decay:** ピッチまたはフィルター・カットオフがサスティーン・パラメーターのレベルまで下降するのに かかる時間を設定します。

**Sustain:** Decayステージが下降するピッチまたはフィルター・カット オフを設定します。

注:EWI Soloは、従来のシンセ・エンベロープのリリース・ステージを使用しません。

**Key > Decay:** ピッチまたはフィルター・カットオフに基づくディケイ値の変調量を設定します。ノートが 低いほど、ディケイタイムは短くなります。ノートが高いほど、ディケイタイムは長くなります。

**Key > Hold:** ピッチまたはフィルター・カットオフに基づくホールド値のモジュレーションを設定します。 ノートが低いほど、ホールドタイムは短くなります。ノートが高いほど、ホールドタイムは長くなります。

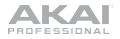

#### <span id="page-15-0"></span>エフェクト・ページ

以下の各項で説明するコントロールは、エフェクト・ページを表示するときに使用できます。また、EWI SoloのFXメニューで調整することもできます。

#### <span id="page-15-1"></span>リバーブ

リバーブセクションでは、特定の部屋の空間における音のニュアンスのリバーブをシミュレートする空間効 果であるリバーブを音に適用することができます。

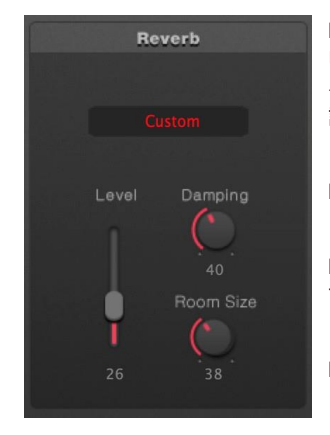

**Presets:**このフィールドをクリックし、ドロップダウンメニューを使用 して、 リバーブエフェクトをオフにする、 リバーブプリセットを選択す る、またはカスタムを選択し、以下の リバーブパラメーターを手動で 調整することができます。

**Level:**プログラムのリバーブセンドレベルを設定するスライダーです。

**Damping:**リバーブ音の時間的な減衰に伴う高域の吸収を調整し ます。

**Room Size:**シミュレーションする部屋サイズを設定するノブです。

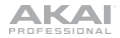

<span id="page-16-0"></span>コーラス

コーラスセクションでは、ピッチとディレイを変調するコーラスを適用し、ドライ信号に加えることができます。 少量であれば、複数の音色が同時に演奏されているような錯覚を起こします。

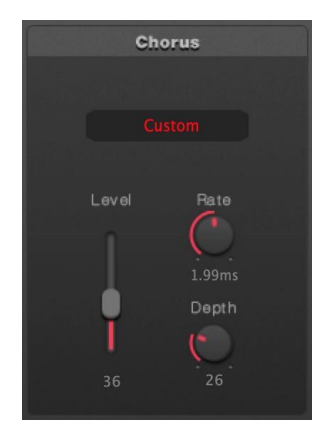

**Presets:** このフィールドをクリックし、ドロップダウンメニューでコ ーラス効果をオフにするか、コーラスプリセットを選択するか、カス タムを選択して以下のコーラスパラメーターを手動で調整します。

**Level:** このスライダーでプログラムのコーラスセンドレベルを設定し ます。

**Rate:** コーラスエフェクトのレートを調整します。設定範囲は1.0Hz から3.0Hzです。

**Depth:** コーラスエフェクトの深さや強さを調整するノブです。

ヒント:「揺らぎ」や「水っぽい音」をより強調したい場合は、このノブ の値を大きくしてください。

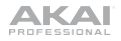

<span id="page-17-0"></span>ディレイ

ディレイセクションでは、音にディレイをかけることができ、指定した時間、元の信号のエコーを発生させる ことができます。

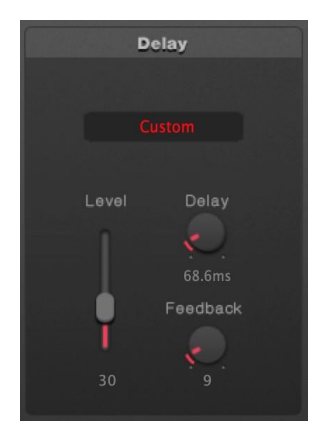

**Presets:** このフィールドをクリックし、ドロップダウンメニューを使 用してディレイエフェクトをオフにするか、ディレイプリセットを選択 するか、カスタムを選択して以下のディレイパラメーターを手動で 調整します。

**Level:**プログラムのディレイセンドレベルを設定するスライダーです。

**Delay:** ディレイエフェクトのレートを調整します。調整範囲は、 0.1msから742.9msです。

**Feedback:** このノブで、エフェクトの信号がどの程度、再びエフェ クトに戻されるかを調整します。

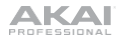

## <span id="page-18-0"></span>ライブラリー・ページ

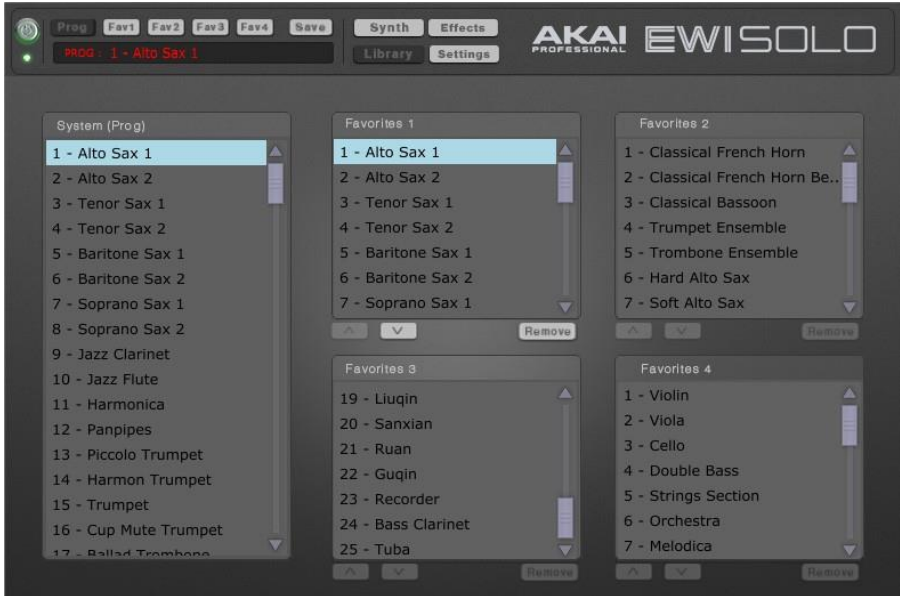

ライブラリー・ページでは、EWI Soloのプログラム・リストを編集することができます。

ページの左側には、EWI Soloに搭載されている200のシステムプログラムのリストが表示されます。ペー ジの右側には、Favorites 1-4 Programのリストがあります。

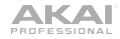

システム・リストのプログラムをフェイバリット・リストに追加するには、そのプログラムをシステム・リストか らフェイバリット・リストにドラッグするだけです。フェイバリット・リストのプログラム数が25に満たない場合 は、表示される緑色の線に従ってプリセットの場所を選択できます。フェイバリット・リストが25プログラムで いっぱいの場合は、フェイバリット・リスト内の置き換えたいプログラムの上にドロップすると、赤でハイライ ト表示されます。

フェイバリット・リストからプログラムを削除するには、そのプログラムをクリックしてハイライト表示させ、 **Remove**をクリックします。システム・リスト内のプログラムは削除できません。

フェイバリット・リスト内のプログラムを並べ替えるには、プログラムをクリックして反転表示させ、上下の矢 印をクリックしてその方向に移動させます。また、プログラムをクリックしてドラッグすると、緑色の線が表示 され、その線に従ってプログラムを並べ替えることができます。システム・リストのプログラムは並べ替える ことができません。

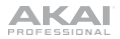

## <span id="page-20-0"></span>セッティング・ページ

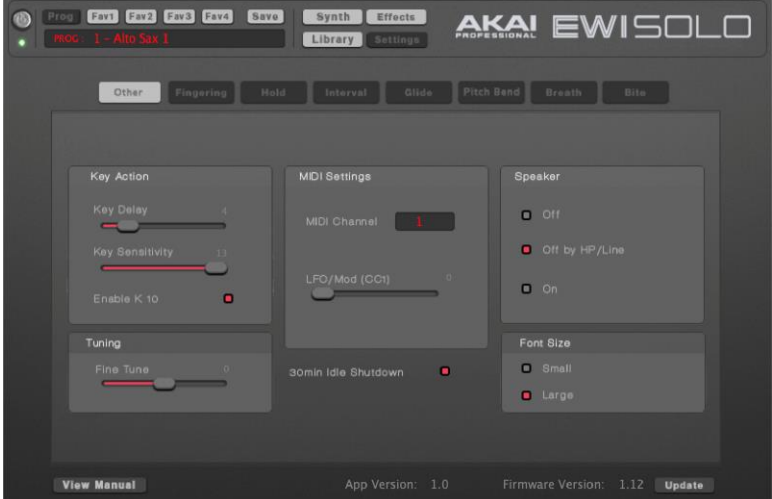

セッティング・ページでは、EWI Soloを自分好みに設定することができます。編集できる設定は、EWI Solo のGlobal Menu(Globalボタンを押すことでアクセス可能)と同じです。

以下のセクションでは、「セッティング・ページ」の各タブについて説明します。

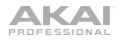

#### <span id="page-21-0"></span>**Other**

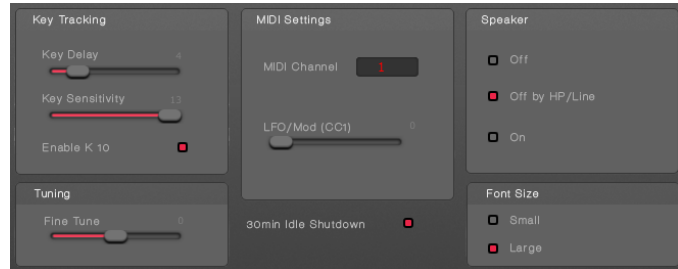

**Key Tracking:**

• **Key Delay:** EWI Soloの鍵盤をタッチしたときの反応性をスライダーで設定します(0-20)演奏ス タイルによっては、高すぎたり低すぎたりすることで、予期せぬ音が出ることがあります。この値を 調整することで、よりスムーズな演奏が可能になります。

低い値では、EWI Soloはより反応しやすくなり、複数の音を素早く連続して演奏することができま す。より速いフレーズを演奏する場合は、低い値をお勧めします。

高い値を設定した場合は、EWI Soloは素早い指使いの演奏とノートの変化を無視します。初心 者の方には、不用意な音を出さないよう高めの値をお勧めします。

- **Key Sensitivity:** 鍵盤をタッチしたときの反応性をスライダーで設定します(1-15)値が高いほど、 ノートのキーをトリガーするのに必要なタッチが軽くなります。
- **Enable K10:** K10キーを有効にする場合は、このチェックボックスをオンにします。無効の場合、 キーはダイレクトモードなどの操作に使用できますが、ノートのトリガーには使用されません。

**Fine Tune:** このスライダーでEWIソロの微調整(-100 - 0 - +100セント)を行います。プログラムごと の粗いピッチ調整は、シンセ・ページのピッチ調整で行います。

**MIDI Settings:**

- **MIDI Channel:** このフィールドをクリックして、EWI Soloにメッセージを送信するMIDIチャンネル を選択します。(1-16)
- **LFO/Mod (CC1):** モジュレーション(CC#1)のかかり具合をスライダーで調整します。(0-127)

**30min Idle Shutdown:** このチェックボックスを選択すると、自動シャットダウンの有効/無効を切り替 えることができます。有効の場合、EWI Soloは30分間使用されないと、バッテリーを節約するために 自動的に電源が切れます。

**Speaker:** チェックボックスをクリックして、内蔵スピーカーの動作を決定します。

- **Off:** 内蔵スピーカーは常にオフの状態です。
- **Off by HP/Line:** ヘッドホン端子またはラインアウト端子を使用しているときのみ、内蔵スピーカ ーはオフとなります。
- **On:** 内蔵スピーカーは常にオンの状態です。

**Font Size:** チェックボックスをクリックすると、プログラム表やお気に入りを表示するときのディスプレ イの文字サイズ(小、大)を設定します。初期設定では、「Large/大」に設定されています。

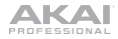

#### <span id="page-23-0"></span>**Fingering**

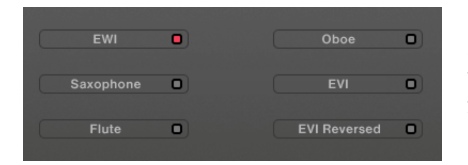

EWI Soloは、さまざまな演奏スタイルに対応するた めに、さまざまなフィンガリングモードを備えていま す。チェックボックスをクリックすると、希望のフィン ガリングモードが選択できます。

**EWI** 従来の木管楽器の運指を参考にした、EWI Soloの標準的な運指です。

**Saxophone** 標準的なサックスと同じような運指です。このモードでは、最高音より2音下の指は 無視されます。

**Flute** この指使いは標準的なCフルートと似ていますが、EWI Soloでの演奏を適切に行う には、いくつかの新しい指使いに慣れる必要があります。

**Oboe** この指使いは、標準的なオーボエと似ています。

**EVI** EVIとは、Electric Valve Instrumentの略です。金管楽器に近い指使いを希望する 奏者には有効な指使いかもしれません。

**EVI Reversed** 実際のEVIの左手首の動きに最も近い運指です(主にEVI経験者にお勧めします) オクターブローラーが逆になっています。

[EWI Solo](http://ewi.akai-pro.jp/ewi-solo/data/Web_EWI%20Solo%20User%20guide_v1.6_R1_JP.pdf)[ユーザーガイドに](http://ewi.akai-pro.jp/ewi-solo/data/Web_EWI%20Solo%20User%20guide_v1.6_R1_JP.pdf)全運指表が掲載されています。

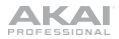

#### <span id="page-24-0"></span>**Hold**

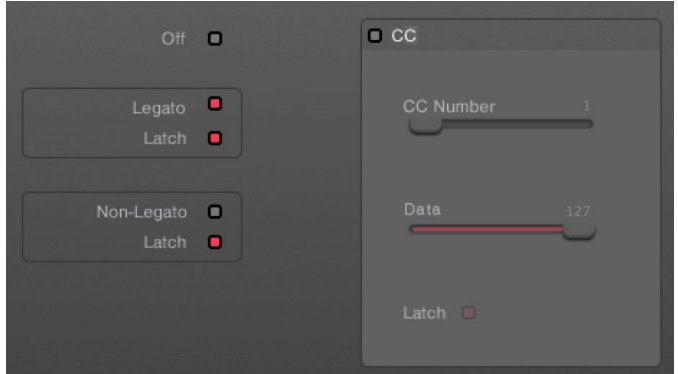

EWI SoloのHoldボタンを押すと、ホールド・モードに入る、または終了します。このモードは音を弾いてキ ープし、そのキープした音の上に別の音またはメロディラインを演奏することができます。EWI Soloのホー ルド・モードがどのように機能するかは、Holdタブを使用して確認します。

**Off**: このチェックボックスを選択すると、ホールドボタンが無効になります。

**Legato:** ホールドボタンを押したときに、すぐホールド・モードを有効したい場合は、このチェックボックスを 選択します。ホールドボタンを押した直後に弾いた音は、その後に別の音を弾いてもホールドアウトされま す。新しいフレーズを開始すると、新しい音がホールドされます。

ホールドボタンをトグル(押すたびにホールド・モードが作動または解除される)にしたい場合: Latchチェッ クボックスを選択し、モーメンタリ(押し続けるとホールド・モードが作動し、離すと解除される)にしたい場合 は選択を解除してください。

**Non-Legato:** ホールドボタン長押しで、ホールド・モードを有効にしたい場合は、このチェックボックス をオンにします。ホールドボタンを押す前に弾いた最後の音は、その後に別の音を弾いてもホールドさ れたままになります。ホールドボタンを離すと、ホールドされていたノートは解除されます。

ホールドボタンをトグル(押すたびにホールド・モードが作動または解除される)にしたい場合:Latchチ ェックボックスを選択し、モーメンタリ(押し続けるとホールド・モードが作動し、離すと解除される)にし たい場合は選択を解除してください。

**CC (Continuous Controller):** ホールドボタンがMIDIコンティニュアス・コントローラー(CC)データを 送信するように設定するには、このチェックボックスをオンにします。

- **CC Number:** このスライダーでホールドボタンが送信するCC番号を設定します。
- **Data:** 再生中にホールドボタンを押したときに送信するCC値をスライダーで設定します。解除時 は0が送信されます。ラッチモードの設定により、解除の方法を決定します。
- **Latch:** ホールドボタンをトグルボタンにしたい場合はラッチチェックボックスを選択し、モーメンタ リ(押しっぱなしで有効、離すと無効)にしたい場合は選択を解除します。

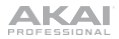

#### <span id="page-26-0"></span>**Interval**

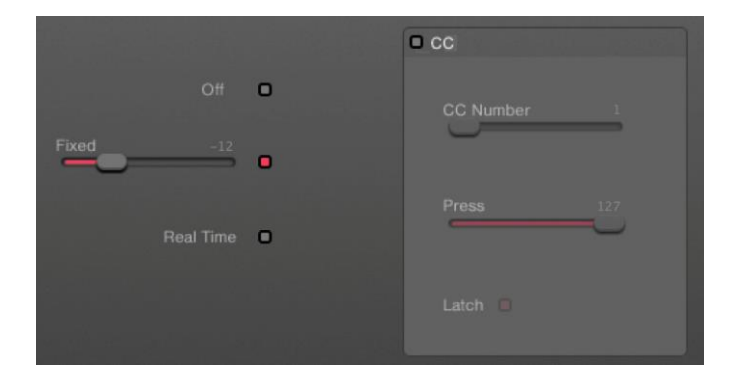

EWI SoloのIntervalボタンを押すと、現在演奏している音から指定した間隔で2音目を演奏できるInterval Modeに入ります。(モードを出る時も同様にボタンを押します)EWI Soloのインターバル・モードがどのよう に機能するかは、Intervalタブを使用して決定します。

**Off**:このチェックボックスを選択するとIntervalボタンが無効になります。

**Fixed:** このチェックボックスを選択すると1つの固定インターバルが使用され、スライダーでインターバルを 設定します。範囲は-12から+12セミトーンです。

**Real Time**:このチェックボックスを選択すると、Intervalボタンを押した後に2つの音/ノートを演奏して、そ の間隔を決定することができます。その2つのノートの間隔がインターバルになります。

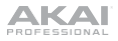

**CC (Continuous Controller):** Interval ButtonがMIDIコンティニュアス・コントローラー(CC)データを 送信するように設定するには、このチェックボックスをオンにします。

- **CC Number:** このスライダーで、押したときにインターバルボタンが送信するCC番号を設定しま す。
- **Press:** 演奏中にIntervalボタンを押したときに送信されるCC値を設定します。離すと0が送信さ れます。ラッチモードの設定により、解除の方法を決定します。
- **Latch:** ホールドボタンをトグルボタンにしたい場合はラッチチェックボックスを選択し、モーメンタ リ(押しっぱなしで有効、離すと無効)にしたい場合は選択を解除します。

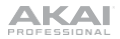

#### <span id="page-28-0"></span>**Glide**

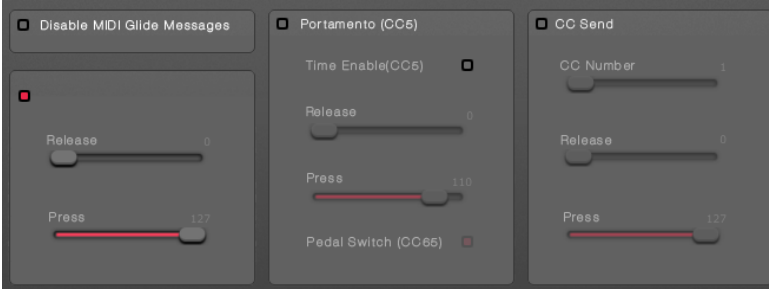

演奏しながらオクターブローラーの右側にあるグライドプレートに触れ、親指でローラーを転がさないように 動かすと、「グライド」効果が得られます。これは、ポルタメントと呼ばれ、音程を滑らかに連続的に上下さ せることができます。グライド・プレートがどのように機能するかは、"グライド "タブでご確認ください。

**Disable MIDI Glide Messages:** このチェックボックスを選択すると、グライドプレートからのグライド メッセージの送信が無効になります。MIDIグライドメッセージを再び有効にするには、以下のオプショ ンのいずれかをクリックして有効にします。

**Legato Time:** 外部シンセモジュールのレガートタイムをコントロールする場合に使用します(コント ローラモードでEWI Soloを使用する場合など)

- **Release:**グライドプレートに触れていないときに送信されるCC値を設定します。
- **Press:**グライドプレートに触れたときに送信されるCC値を設定します。

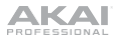

**Portamento (CC5):** グライドプレートを設定し、ポルタメントで音間を移動することで、より表現力豊か な演奏が可能です。

- **Time Enable (CC5):** このチェックボックスをオンにすると、グライドプレートがCC#5を送信するよ うに設定されます。 (ポルタメントタイム)
- **Release:** グライドプレートに触れていないときに送信されるCC値を設定します。
- **Press:** グライドプレートに触れたときに送信されるCC値を設定します。
- **Pedal Switch (CC65):** このチェックボックスを選択すると、グライドプレートがCC #65 (Portamento On/Off)を送信するように設定されます。モジュールによってはポルタメントを有効 または無効にするためにこのメッセージが必要な場合がありますが、EWI Soloやほとんどのモ ジュールでは必要ありません。

**CC Send:** グライドプレートに他のMIDIコンティニュアス・コントローラ(CC)データを送信するように設定 することができます。

- **CC Number:** グライドプレートが送信するCC番号を設定するスライダーです。
- **Release:**グライドプレートに触れていないときに送信されるCC値を設定します。
- **Press:**グライドプレートに触れたときに送信されるCC値を設定します。

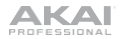

#### <span id="page-30-0"></span>**Pitch Bend**

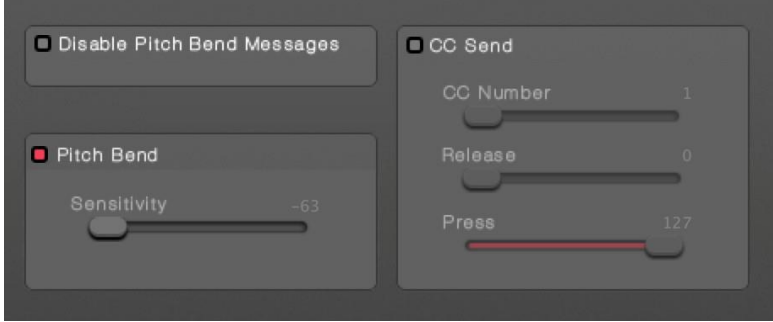

演奏中にピッチベンドプレートを親指で操作することで、音程が上下に移動します。EWI Soloのピッチ ベンドプレートがどのように機能するかは、Pitch Bendタブを使用して決定します。

ピッチベンドメッセージを無効にする場合:このチェックボックスを選択すると、ピッチベンドプレートが ピッチベンドメッセージを送信しないようになります。MIDIピッチベンドメッセージを再び有効にするに は、以下のオプションのチェックボックスをクリックして有効にしてください。

**Pitch Bend:** このチェックボックスを選択すると、Pitch-Bend プレートはピッチベンドメッセージを送信 するように設定されます。センシティビティー・スライダーを使用して、ピッチベンドプレートの感度を設 定します (-63 - +63)

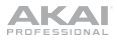

**CC (Continuous Controller) Send:** ピッチベンドプレートにMIDI CCメッセージを送信するように設定 することができます。

- **CC Number:** このスライダーで、ピッチベンドプレートをタッチしたときに送信されるCCナンバー を設定します。
- **Release:** ピッチベンドプレートに触れていないときに送信されるCC値を設定します。
- **Press:** ピッチベンドプレートに触れたときに送信されるCC値を設定します。

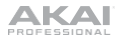

#### <span id="page-32-0"></span>**Breath**

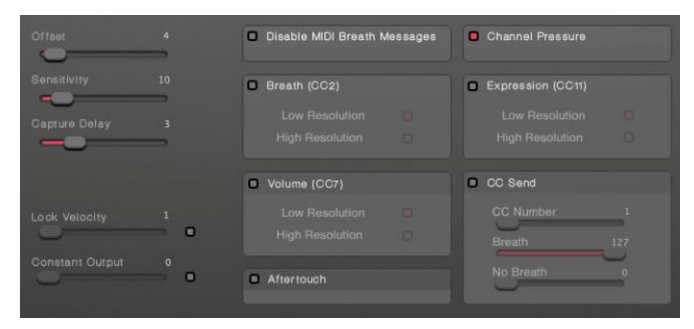

Breathタブで、EWI Soloのブレス・センサーの動作を決定します。

重要:ここで設定したBreath、Volume、ExpressionのLow ResolutionとHigh Resolutionは、EWI SoloのMIDI出力(USBポートとMIDI Out)だけに影響します。これらの設定は、EWI Soloがこれらの メッセージを内部シンセに送信する方法には影響しません。

**Offset:** このスライダーを使って、音を鳴らす前に必要な最小限の息の量を設定します。

**Sensitivity:** このスライダーを使って、息の量に対するブレス・センサーの反応度を設定します。

**Capture Delay:** 息を吹き込んだ瞬間からノートオンメッセージが送信されるまでのディレイ量を、こ のスライダーで設定します。

**Lock Velocity:** このチェックボックスを選択すると、ブレス・センサーが固定された初期ベロシティ値 で送信するよう設定されます。スライダーで値を設定します。(0 - 127)

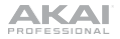

**Constant Output:** このチェックボックスをオンにすると、ノートを保持している間は、息の力がどのよ うに変化しても、ブレス・センサーが一定のベロシティ値を送信するように設定されます。スライダーで 値を設定します。(0-127)

**Disable MIDI Breath Messages:** このチェックボックスを選択すると、ブレス・センサーからのブレス メッセージは送信されません。MIDIブレスメッセージを再び有効にするには、以下のオプションのいず れかをクリックして有効にします。

**Breath (CC2):** このチェックボックスを選択すると、ブレス・センサーのブレス・メッセージの送信を有 効または無効にすることができます。有効の場合、以下のいずれかを選択します。:

- **Low Resolution:** ローレゾリューション(1CCメッセージ)でブレス・メッセージを送信する場合は、 このチェックボックスをオンにします。
- **High Resolution:** ハイレゾリューション(2CCメッセージ)でブレス・メッセージを送信する場合は、 このチェックボックスをオンにします。

**Volume (CC7):** ブレス・センサーによる音量メッセージの送信を有効または無効にする場合は、こ のチェックボックスを選択します。有効の場合、以下のいずれかを選択します。

- **Low Resolution:** ローレゾリューション(1CCメッセージ)でボリューム・メッセージを送信する場 合は、このチェックボックスをオンにします。
- **High Resolution:** ハイレゾリューション(2CCメッセージ)でボリューム・メッセージを送信する場 合は、このチェックボックスをオンにします。

**Aftertouch:** ブレス・センサーからアフタータッチ・メッセージを送信させる場合は、このチェックボック スをオンにします。

**Channel Pressure:** ブレス・センサーでチャンネルプレッシャー・メッセージを送信する場合は、このチェ ックボックスをオンにします。

**Expression (CC11):** ブレス・センサーのエクスプレッション・メッセージの送信を有効または無効にする 場合は、このチェックボックスを選択します。有効の場合、以下のいずれかを選択します。

- **Low Resolution:** ハイレゾリューション(1CCメッセージ)でエクスプレッション・メッセージを送信 する場合は、このチェックボックスをオンにします。
- **High Resolution:** ハイレゾリューション(2CCメッセージ)でエクスプレッション・メッセージを送信 する場合は、このチェックボックスをオンにします。

**CC Send:** このチェックボックスをオンにすると、ブレス・センサーがMIDI CCメッセージを送信するのを 有効または無効にすることができます。有効にすると、以下の編集が可能になります。

- **CC Number:** ブレス・センサーが送信するCC番号をスライダーで設定します。
- **Breath:** 息を吹き込んだときに送信されるCC値の最大値を設定します。
- **No Breath:** 息を入れないとき、何していないときに、ブレス・センサーが送信するCC値を設定す るスライダーです。

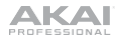

#### <span id="page-35-0"></span>**Bite**

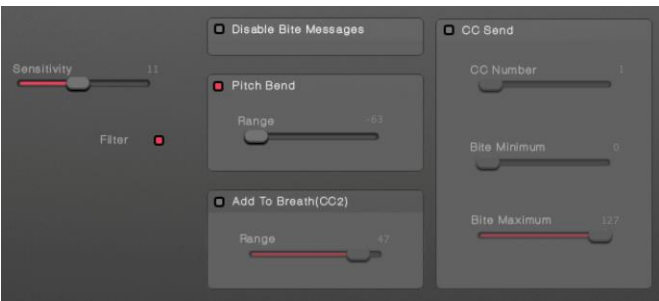

**Bite**タブで、EWI Soloのバイト・センサーがどのように機能するかを確認します。

**Sensitivity:** このスライダーを使用して、プレッシャー量に対するバイト・センサーの反応度を設定しま す。値が高いほど、マウスピースを噛むときに必要な圧力が小さくなります。

**Filter:** バイト・センサーをAkai Professional EWI4000のように機能させたい場合は、このチェックボッ クスをオンにします。チェックボックスをオフにするとバイト・センサーは噛む力に比例して音程をリニア にベンドします。

**Disable MIDI Bite Messages:** このチェックボックスを選択するとバイト・センサーがバイト・メッセー ジを送信しないようになります。MIDIバイト・メッセージを再び有効にするには、以下のオプションのチ ェックボックスをクリックして有効にします。

**Pitch Bend:** このチェックボックスを選択するとバイト・センサーで演奏中にピッチベンドすることがで きます(リード楽器の演奏中にリードを噛むとピッチに影響があるのと同様です)スライダーで値を設定 します(-63から+63セミトーン)

**Add to Breath (CC2):** ブレス情報に影響を与えるセンサーの設定をする場合は、このチェックボッ クスを選択し、スライダーで値を設定します(-99から+99セミトーン)

**CC Send:** バイトセンサーがMIDI CCメッセージを送信するように設定することができます。

- **CC Number:** バイト・センサーが送信するCCナンバーを設定します。
- **Bite Minimum:** バイト・センサーが送信するCC値の最小値を設定します。
- **Bite Maximum:** バイト・センサーが送信する最高値のCC値を設定します。

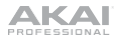

#### <span id="page-37-0"></span>下パネルツールバー

**View Manual** 

App Version: 1.0

すべてのタブで、以下のオプションと情報が、常時コンピューティング・ページの下部に表示されま す。:

- **View Manual:** このボタンをクリックすると、EWI Solo Editorアプリケーションのユーザーガイド が表示されます。
- **App Version:** EWI Solo Editorアプリケーションの現在のソフトウェアバージョンです。
- **Firmware Version:** EWI Soloの現在のファームウェアのバージョンです。
- **Update:** クリックすると、ファームウェアのアップデートファイル(ダウンロードした場合)をEWI Soloに送信できます。akaipro.com/EWISolo で、利用可能な EWI Solo のファームウェア・アッ プデートを確認することもできます。

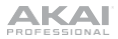

# <span id="page-38-0"></span>商標およびライセンス

Akai Professionalは、米国および他の国々で登録されたinMusic Brands, Inc.の商標です。 MacおよびmacOSは、米国および他の国々で登録されたApple Inc.の商標です。 Windowsは、米国Microsoft Corporationの米国およびその他の国における登録商標です。 その他、記載されている製品名、会社名は、各社の商標または登録商標です。

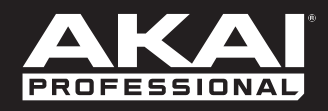

# **[akaipro.com](http://akaipro.com/)**